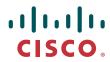

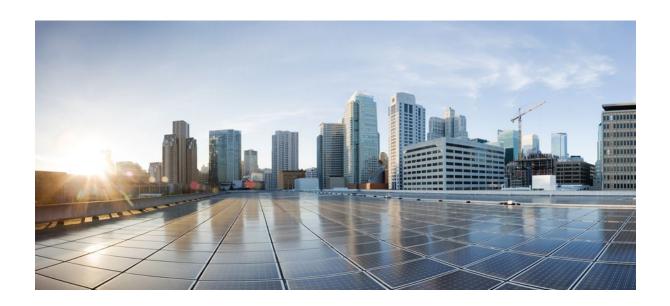

VPN Availability Configuration Guide, Cisco IOS Release 12.2SY

**Americas Headquarters** Cisco Systems, Inc. 170 West Tasman Drive San Jose, CA 95134-1706 USA http://www.cisco.com

Tel: 408 526-4000 800 553-NETS (6387)

Fax: 408 527-0883

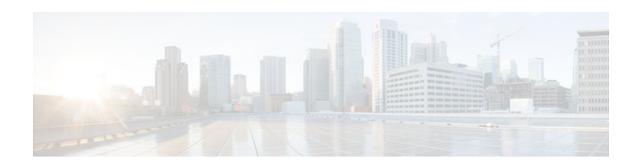

### CONTENTS

| Reverse Route Injection 1                                                             |    |
|---------------------------------------------------------------------------------------|----|
| Finding Feature Information 1                                                         |    |
| Prerequisites for Reverse Route Injection 1                                           |    |
| Restrictions for Reverse Route Injection 2                                            |    |
| Information About Reverse Route Injection 2                                           |    |
| Reverse Route Injection 2                                                             |    |
| Enhancements to Reverse Route Injection in Cisco IOS Release 12.4(15)T 3              |    |
| RRI Distance Metric 3                                                                 |    |
| Gateway Option 3                                                                      |    |
| Support for RRI on IPsec Profiles 3                                                   |    |
| Tag Option Configuration Changes 3                                                    |    |
| show crypto route Command 4                                                           |    |
| How to Configure Reverse Route Injection 4                                            |    |
| Configuring RRI Under Static Crypto Maps 4                                            |    |
| Configuring RRI Under a Dynamic Map Template for Cisco 5                              |    |
| Configuring RRI with Enhancements Under a Static Crypto Map 6                         |    |
| Configuring RRI with Enhancements Under a Dynamic Map Template 7                      |    |
| Configuring an RRI Distance Metric Under an IPsec Profile 8                           |    |
| Displaying Routes Created through IPsec Using RRI or Easy VPN VTIs 9                  |    |
| Configuration Examples for Reverse Route Injection 10                                 |    |
| Configuring RRI Prior to Cisco IOS Release 12.3(14)T Examples 10                      |    |
| Configuring RRI When Crypto ACLs Exist Example 10                                     |    |
| Configuring RRI for an Remote Endpoint and a Route Recursion Route Example 11         |    |
| Configuring RRI with Enhancements Added in Cisco IOS Release 12.3(14)T Examples 11    |    |
| Configuring RRI When Crypto ACLs Exist Example 11                                     |    |
| Configuring RRI with Route Tags Example 11                                            |    |
| Configuring RRI for One Route to the Remote Proxy via a User-Defined Next Hop Example | 12 |
| Configuring RRI with Enhancements Added in Cisco IOS Release 12.4(15)T Examples 12    |    |
| Configuring a RRI Distance Metric Under a Crypto Map Example 12                       |    |

```
Configuring RRI with Route Tags Example 13
          debug and show Command Output for a RRI Distance Metric Configuration Under a
          Crypto Map Example 13
          Configuring a RRI Distance Metric for a VTI Example 14
          debug and show Command Output for a RRI Metric Configuration Having a VTI Example 14
          show crypto route Command Output Example 15
   Additional References 15
   Feature Information for Reverse Route Injection 16
IPsec Preferred Peer 21
   Finding Feature Information 21
   Prerequisites for IPsec Preferred Peer 21
   Restrictions for IPsec Preferred Peer 21
   Information About IPsec Preferred Peer 22
      IPsec 22
      Dead Peer Detection 22
      Default Peer Configuration 23
      Idle Timers 23
      IPsec Idle-Timer Usage with Default Peer 23
      Peers on Crypto Maps 23
   How to Configure IPsec Preferred Peer 24
      Configuring a Default Peer 24
      Configuring the Idle Timer 25
   Configuration Examples for IPsec Preferred Peer 26
      Configuring a Default Peer Example 26
      Configuring the IPsec Idle Timer Example 26
   Additional References 27
   Feature Information for IPsec Preferred Peer 27
   Glossary 28
Real-Time Resolution for IPsec Tunnel Peer 31
   Finding Feature Information 31
   Restrictions for Real-Time Resolution for IPsec Tunnel Peer 31
   Information About Real-Time Resolution for IPsec Tunnel Peer 32
      Real-Time Resolution Via Secure DNS 32
   How to Configure Real-Time Resolution 32
      Configuring Real-Time Resolution for IPsec Peers 32
```

Troubleshooting Tips 34

What to Do Next 34

Configuration Examples for Real-Time Resolution 34

Configuring Real-Time Resolution for an IPsec Peer Example 35

Additional References 35

Feature Information for Real-Time Resolution for IPsec Tunnel Peer 37

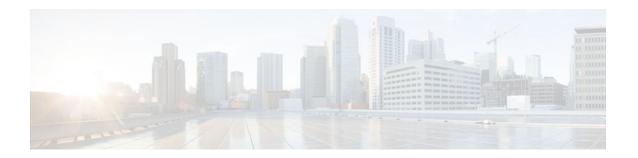

# **Reverse Route Injection**

Reverse route injection (RRI) is the ability for static routes to be automatically inserted into the routing process for those networks and hosts protected by a remote tunnel endpoint. These protected hosts and networks are known as remote proxy identities.

Each route is created on the basis of the remote proxy network and mask, with the next hop to this network being the remote tunnel endpoint. By using the remote Virtual Private Network (VPN) router as the next hop, the traffic is forced through the crypto process to be encrypted.

Enhancements to the default behavior of RRI, the addition of a route tag value, and enhancements to how RRI is configured were added to the Reverse Route Injection feature in Cisco IOS Release 12.3(14)T.

An enhancement was added in Cisco IOS Release 12.4(15)T that allows a distance metric to be set for routes that are created by a VPN process so that the dynamically learned route on a router can take precedence over a locally configured static route.

- Finding Feature Information, page 1
- Prerequisites for Reverse Route Injection, page 1
- Restrictions for Reverse Route Injection, page 2
- Information About Reverse Route Injection, page 2
- How to Configure Reverse Route Injection, page 4
- Configuration Examples for Reverse Route Injection, page 10
- Additional References, page 15
- Feature Information for Reverse Route Injection, page 16

# **Finding Feature Information**

Your software release may not support all the features documented in this module. For the latest feature information and caveats, see the release notes for your platform and software release. To find information about the features documented in this module, and to see a list of the releases in which each feature is supported, see the Feature Information Table at the end of this document.

Use Cisco Feature Navigator to find information about platform support and Cisco software image support. To access Cisco Feature Navigator, go to www.cisco.com/go/cfn. An account on Cisco.com is not required.

# **Prerequisites for Reverse Route Injection**

IP routing should be enabled and static routes should be redistributed if dynamic routing protocols are
to be used to propagate RRI-generated static routes.

# **Restrictions for Reverse Route Injection**

- If RRI is applied to a crypto map, that map must be unique to one interface on the router. In other words, the same crypto map cannot be applied to multiple interfaces. If more than one crypto map is applied to multiple interfaces, routes may not be cleaned up correctly. If multiple interfaces require a crypto map, each must use a uniquely defined map. This restriction applies only to RRI before Cisco IOS Release 12.3(14)T.
- For static crypto maps, routes are always present if RRI is configured on an applied crypto map. In Cisco IOS Release 12.3(14)T, the default behavior--of routes always being present for a static mapwill not apply unless the **static**keyword is added to the **reverse-route** command.

# **Information About Reverse Route Injection**

- Reverse Route Injection, page 2
- Enhancements to Reverse Route Injection in Cisco IOS Release 12.4(15)T, page 3

### **Reverse Route Injection**

RRI is the ability for static routes to be automatically inserted into the routing process for those networks and hosts that are protected by a remote tunnel endpoint. These protected hosts and networks are known as remote proxy identities.

Each route is created on the basis of the remote proxy network and mask, with the next hop to this network being the remote tunnel endpoint. By using the remote VPN router as the next hop, the traffic is forced through the crypto process to be encrypted.

After the static route is created on the VPN router, this information is propagated to upstream devices, allowing them to determine the appropriate VPN router to which to send returning traffic in order to maintain IPsec state flows. Being able to determine the appropriate VPN router is particularly useful if multiple VPN routers are used at a site to provide load balancing or failover or if the remote VPN devices are not accessible via a default route. Routes are created in either the global routing table or the appropriate virtual route forwarding (VRF) table.

RRI is applied on a per-crypto map basis, whether this is via a static crypto map or a dynamic crypto map template. The default behavior for the two map types is as follows:

- In the case of a dynamic crypto map, routes are created upon the successful establishment of IPsec security associations (SAs) for those remote proxies. The next hop back to those remote proxies is via the remote VPN router whose address is learned and applied during the creation of the dynamic crypto map template. The routes are deleted after the SAs are deleted. In Cisco IOS Release 12.3(14)T, the creation of routes on the basis of IPsec source proxies on static crypto maps was added. This behavior became the default behavior on static maps and overrode the creation of routes on the basis of crypto ACLs (see the next bullet).
- For static crypto maps, routes are created on the basis of the destination information defined in the crypto access list. The next hop is taken from the first set peer statement that is attached to the crypto map. If at any time, RRI, the peer, or the access list is removed from the crypto map, routes will be deleted. This behavior changes with the addition of the RRI enhancements, as explained in the sections below.

### **Enhancements to Reverse Route Injection in Cisco IOS Release 12.4(15)T**

- RRI Distance Metric, page 3
- Gateway Option, page 3
- Support for RRI on IPsec Profiles, page 3
- Tag Option Configuration Changes, page 3
- show crypto route Command, page 4

#### **RRI Distance Metric**

In general, a static route is created having an administrative distance of 1, which means that static routes always have precedence in the routing table. In some scenarios, however, it is required that dynamically learned routes take precedence over static routes, with the static route being used in the absence of a dynamically learned route. The addition of the **set reverse-route distance** command under either a crypto map or IPsec profile allows you to specify a different distance metric for VPN-created routes so that those routes will be in effect only if a dynamic or more favored route becomes unavailable.

### **Gateway Option**

This RRI gateway option is relevant to the crypto map only.

This option allows you to configure unique next hops or gateways for remote tunnel endpoints. The option is identical to the way the **reverse-route remote-peer**{*ip-address*} command worked prior to Cisco IOS Release 12.3(14)T in that two routes are created for each VPN tunnel. The first route is to the destination-protected subnet via the remote tunnel endpoint. The second route specifies the next hop to be taken to reach this tunnel endpoint. This RRI gateway option allows specific default paths to be specified for specific groups of VPN connections on platforms that support recursive route lookups.

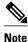

In 12.4(15)T and later releases, the **gateway** keyword option replaces the **reverse-route remote-peer** command (with no *ip-address*). Due to changes to Cisco Express Forwarding (CEF), an interface as a next-hop cannot be used without also adding a next-hop IP address.

### **Support for RRI on IPsec Profiles**

Previously RRI was available for crypto map configurations only. Cisco IOS Release 12.4(15)T introduces support for relevant RRI options on IPsec profiles that are predominantly used for virtual tunnel interfaces. On tunnel interfaces, only the distance metric and tag options are useful with the generic RRI capability.

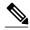

Note

It is not necessary to specifically enable RRI on dynamic virtual interfaces for Easy VPN clients. Route support is enabled by default. It is necessary to specify tag or distance metric values if these are required.

### **Tag Option Configuration Changes**

The tag option was introduced in 12.3(14)T for crypto maps. This option is now supported with IPsec profiles under the **set reverse-route tag** command syntax. The **set reverse-route tag** command is also

available under the crypto map for uniformity although the legacy **reverse-route tag** command is no longer supported.

### show crypto route Command

The **show crypto route** command displays routes that are created through IPsec via RRI or Easy VPN virtual tunnel interfaces (VTIs). The routes are displayed in one table. To see sample output for the **show crypto route** command, see the "show crypto route Command Output Example" section.

# **How to Configure Reverse Route Injection**

- Configuring RRI Under Static Crypto Maps, page 4
- Configuring RRI Under a Dynamic Map Template for Cisco, page 5
- Configuring RRI with Enhancements Under a Static Crypto Map, page 6
- Configuring RRI with Enhancements Under a Dynamic Map Template, page 7
- Configuring an RRI Distance Metric Under an IPsec Profile, page 8
- Displaying Routes Created through IPsec Using RRI or Easy VPN VTIs, page 9

### **Configuring RRI Under Static Crypto Maps**

To configure RRI under a static crypto map for Cisco IOS software prior to Release 12.4(15)T, perform the following steps.

#### **SUMMARY STEPS**

- 1. enable
- 2. configure terminal
- **3. crypto map** { *map-name* } { *seq-name*} **ipsec-isakmp**
- 4. reverse-route [static | tag tag-id [static] | remote-peer[static] | remote-peer ip-address [static]]

|        | Command or Action          | Purpose                           |
|--------|----------------------------|-----------------------------------|
| Step 1 | enable                     | Enables privileged EXEC mode.     |
|        |                            | Enter your password if prompted.  |
|        | Example:                   |                                   |
|        | Router> enable             |                                   |
| Step 2 | configure terminal         | Enters global configuration mode. |
|        |                            |                                   |
|        | Example:                   |                                   |
|        | Router# configure terminal |                                   |

|        | Command or Action                                                                                                    | Purpose                                                                          |
|--------|----------------------------------------------------------------------------------------------------|----------------------------------------------------------------------------------|
| Step 3 | crypto map { map-name } { seq-name} ipsec-isakmp                                                                                                    | Creates or modifies a crypto map entry and enters crypto map configuration mode. |
|        | Example:                                                                                                    |                                                                                  |
|        | Router (config)# crypto map mymap 1 ipsec-isakmp                                                                                                    |                                                                                  |
| Step 4 | $ \begin{array}{c} \textbf{reverse-route} \; [\textbf{static} \;   \; \textbf{tag} \; tag\text{-}id \; [\textbf{static}] \;   \; \textbf{remote-peer} \; [\textbf{static}] \;   \\ \textbf{remote-peer} \; ip\text{-}address \; [\textbf{static}]] \end{array} $ | Creates source proxy information for a crypto map entry.                         |
|        | Example:                                                                                                    |                                                                                  |
|        | Router (config-crypto-map)# reverse-route remote peer 10.1.1.1                                                                                                    |                                                                                  |

# **Configuring RRI Under a Dynamic Map Template for Cisco**

To configure RRI under a dynamic map template for Cisco IOS software prior to Release 12.4(15)T, perform the following steps.

#### **SUMMARY STEPS**

- 1. enable
- 2. configure terminal
- 3. crypto dynamic-map dynamic-map-name dynamic-seq-name
- 4. reverse-route [static | tag tag-id [static] | remote-peer[static] | remote-peer ip-address [static]]

|        | Command or Action          | Purpose                           |
|--------|----------------------------|-----------------------------------|
| Step 1 | enable                     | Enables privileged EXEC mode.     |
|        |                            | Enter your password if prompted.  |
|        | Example:                   |                                   |
|        | Router> enable             |                                   |
| Step 2 | configure terminal         | Enters global configuration mode. |
|        |                            |                                   |
|        | Example:                   |                                   |
|        | Router# configure terminal |                                   |

|        | Command or Action                                                                                                    | Purpose                                                                                  |
|--------|----------------------------------------------------------------------------------------------------|------------------------------------------------------------------------------------------|
| Step 3 | crypto dynamic-map dynamic-map-name dynamic-seq-name                                                                                                    | Creates a dynamic crypto map entry and enters the crypto map configuration command mode. |
|        | Example:                                                                                                    |                                                                                          |
|        | Router (config)# crypto dynamic-map mymap 1                                                                                                    |                                                                                          |
|        | $ \begin{array}{c} \textbf{reverse-route} \ [\textbf{static} \   \ \textbf{tag} \ \textit{tag-id} \ [\textbf{static}] \   \ \textbf{remote-peer} \ [\textbf{static}] \   \\ \textbf{remote-peer} \ \textit{ip-address} \ [\textbf{static}]] \end{array} $ | Creates source proxy information for a crypto map entry.                                 |
|        | Example:                                                                                                    |                                                                                          |
|        | Router (config-crypto-map)# reverse-route remote peer 10.1.1.1                                                                                                    |                                                                                          |

# **Configuring RRI with Enhancements Under a Static Crypto Map**

To configure RRI with enhancements under a static crypto map (for Cisco IOS Release 12.4(15)T and later releases), perform the following steps.

#### **SUMMARY STEPS**

- 1. enable
- 2. configure terminal
- 3. crypto map map-name seq-name ipsec-isakmp
- 4. reverse-route [static | remote-peer ip-address [ gateway] [static]]
- **5.** set reverse-route [distance number | tag tag-id]

|        | Command or Action          | Purpose                           |
|--------|----------------------------|-----------------------------------|
| Step 1 | enable                     | Enables privileged EXEC mode.     |
|        |                            | Enter your password if prompted.  |
|        | Example:                   |                                   |
|        | Router> enable             |                                   |
| Step 2 | configure terminal         | Enters global configuration mode. |
|        |                            |                                   |
|        | Example:                   |                                   |
|        | Router# configure terminal |                                   |

|        | Command or Action                                         | Purpose                                                                                                    |
|--------|-----------------------------------------------------------|----------------------------------------------------------------------------------------------------|
| Step 3 | crypto map map-name seq-name ipsec-isakmp                 | Creates or modifies a crypto map entry and enters crypto map configuration mode.                                        |
|        | Example:                                                  |                                                                                                    |
|        | Router (config)# crypto map mymap 1 ipsec-isakmp          |                                                                                                    |
| Step 4 | reverse-route [static   remote-peer ip-address [ gateway] | Creates source proxy information for a crypto map entry.                                                                |
|        | [static]]                                                 | <b>Note</b> The <b>gateway</b> keyword can be added to enable the dual route functionality for default gateway support. |
|        | Example:                                                  |                                                                                                    |
|        | Router (config-crypto-map)# reverse-route                 |                                                                                                    |
| Step 5 | set reverse-route [distance number   tag tag-id]          | Specifies a distance metric to be used or a tag value to be associated with these routes.                               |
|        | Example:                                                  |                                                                                                    |
|        | Router (config-crypto-map)# set reverse-route distance 20 |                                                                                                    |

# **Configuring RRI with Enhancements Under a Dynamic Map Template**

To configure RRI with enhancements under a dynamic map template (for Cisco IOS Release 12.4(15)T and later releases), perform the following steps.

#### **SUMMARY STEPS**

- 1. enable
- 2. configure terminal
- 3. crypto dynamic-map dynamic-map-name dynamic-seq-name
- 4. reverse-route [static | remote-peer ip-address [ gateway] [static]]
- **5. set reverse-route** [**distance** *number* | **tag** *tag-id*]

|        | Command or Action | Purpose                          |
|--------|-------------------|----------------------------------|
| Step 1 | enable            | Enables privileged EXEC mode.    |
|        |                   | Enter your password if prompted. |
|        | Example:          |                                  |
|        | Router> enable    |                                  |

|        | Command or Action                                                      | Purpose                                                                                   |
|--------|------------------------------------------------------------------------|-------------------------------------------------------------------------------------------|
| Step 2 | configure terminal                                                     | Enters global configuration mode.                                                         |
|        |                                                                        |                                                                                           |
|        | Example:                                                               |                                                                                           |
|        | Router# configure terminal                                             |                                                                                           |
| Step 3 | crypto dynamic-map dynamic-map-name dynamic-seq-name                   | Creates a dynamic crypto map entry and enters the crypto map configuration command mode.  |
|        | Example:                                                               |                                                                                           |
|        | Router (config)# crypto dynamic-map mymap 1                            |                                                                                           |
| Step 4 | reverse-route [static   remote-peer ip-address [ gateway] [static]]    | Creates source proxy information for a crypto map entry.                                  |
|        | Example:                                                               |                                                                                           |
|        | Router (config-crypto-map)# reverse-route remote peer 10.1.1.1 gateway |                                                                                           |
| Step 5 | set reverse-route [distance number   tag tag-id]                       | Specifies a distance metric to be used or a tag value to be associated with these routes. |
|        | Example:                                                               |                                                                                           |
|        | Router (config-crypto-map)# set reverse-route distance 20              |                                                                                           |

# **Configuring an RRI Distance Metric Under an IPsec Profile**

To configure a RRI distance metric under an IPsec profile for Cisco IOS Release 12.4(15)T and later releases, perform the following steps:

#### **SUMMARY STEPS**

- 1. enable
- 2. configure terminal
- 3. crypto ipsec profile name
- **4. set reverse-route** [**distance** *number* | **tag** *tag-id*]

#### **DETAILED STEPS**

|        | Command or Action                                             | Purpose                                                                                                    |
|--------|---------------------------------------------------------------|----------------------------------------------------------------------------------------------------|
| Step 1 | enable                                                        | Enables privileged EXEC mode.                                                                                                    |
|        |                                                               | Enter your password if prompted.                                                                                                    |
|        | Example:                                                      |                                                                                                    |
|        | Router> enable                                                |                                                                                                    |
| Step 2 | configure terminal                                            | Enters global configuration mode.                                                                                                    |
|        |                                                               |                                                                                                    |
|        | Example:                                                      |                                                                                                    |
|        | Router# configure terminal                                    |                                                                                                    |
| Step 3 | crypto ipsec profile name                                     | Creates or modifies an IPsec profile and enters IPsec profile configuration mode.                                                                 |
|        | Example:                                                      |                                                                                                    |
|        | Router (config)# crypto ipsec profile myprofile               |                                                                                                    |
| Step 4 | set reverse-route [distance number   tag tag-id]              | Defines a distance metric for each static route or tags a reverse route injection- (RRI-) created route.                                          |
|        | Example:                                                      | <ul> <li>distanceDefines a distance metric for each static route.</li> <li>tagSets a tag value that can be used as a "match" value for</li> </ul> |
|        | Router (config-crypto-profile)# set reverse-route distance 20 | controlling distribution using route maps.                                                                                                    |

# **Displaying Routes Created through IPsec Using RRI or Easy VPN VTIs**

To display routes that are created through IPsec via RRI or Easy VPN VTIs, perform the following steps. To observe the behavior of RRI and its relationship to the creation and deletion of an IPsec SA, you can use the **debug crypto ipsec** command

#### **SUMMARY STEPS**

- 1. enable
- 2. show crypto route

#### **DETAILED STEPS**

|        | Command or Action                           | Purpose                                                                  |
|--------|---------------------------------------------|--------------------------------------------------------------------------|
| Step 1 | Step 1 enable Enables privileged EXEC mode. |                                                                          |
|        |                                             | Enter your password if prompted.                                         |
|        | Example:                                    |                                                                          |
|        | Router> enable                              |                                                                          |
| Step 2 | show crypto route                           | Displays routes that are created through IPsec via RRI or Easy VPN VTIs. |
|        |                                             |                                                                          |
|        | Example:                                    |                                                                          |
|        | Router# show crypto route                   |                                                                          |

# **Configuration Examples for Reverse Route Injection**

- Configuring RRI Prior to Cisco IOS Release 12.3(14)T Examples, page 10
- Configuring RRI with Enhancements Added in Cisco IOS Release 12.3(14)T Examples, page 11
- Configuring RRI with Enhancements Added in Cisco IOS Release 12.4(15)T Examples, page 12

## **Configuring RRI Prior to Cisco IOS Release 12.3(14)T Examples**

- Configuring RRI When Crypto ACLs Exist Example, page 10
- Configuring RRI for an Remote Endpoint and a Route Recursion Route Example, page 11

### **Configuring RRI When Crypto ACLs Exist Example**

The following example shows that all remote VPN gateways connect to the router via 192.168.0.3. RRI is added on the static crypto map, which creates routes on the basis of the source network and source netmask that are defined in the crypto access control list (ACL):

```
crypto map mymap 1 ipsec-isakmp
set peer 10.1.1.1
reverse-route
set transform-set esp-3des-sha
match address 102
Interface FastEthernet 0/0
ip address 192.168.0.2 255.255.255.0
standby name group1
standby ip 192.168.0.3
crypto map mymap redundancy group1
access-list 102 permit ip 192.168.1.0 0.0.0.255 10.0.0.0 0.0.255.255
```

In Cisco IOS Release 12.3(14)T and later releases, for the static map to retain this same behavior of creating routes on the basis of crypto ACL content, the **static** keyword is required, that is, **reverse-route static**.

The **reverse-route** command in this situation creates routes that are analogous to the following static route command-line interface (CLI) commands (**ip route**):

#### **Remote Tunnel Endpoint**

```
ip route 10.1.1.1 255.255.255.255 192.168.1.1
```

#### **VPNSM**

ip route 10.1.1.1 255.255.255.255 vlan0.1

### Configuring RRI for an Remote Endpoint and a Route Recursion Route Example

In the following example, two routes are created, one for the remote endpoint and one for route recursion to the remote endpoint via the interface on which the crypto map is configured:

reverse-route remote-peer

# Configuring RRI with Enhancements Added in Cisco IOS Release 12.3(14)T Examples

- Configuring RRI When Crypto ACLs Exist Example, page 11
- Configuring RRI with Route Tags Example, page 11
- Configuring RRI for One Route to the Remote Proxy via a User-Defined Next Hop Example, page
   12

### **Configuring RRI When Crypto ACLs Exist Example**

The following example shows that RRI has been configured for a situation in which there are existing ACLs:

```
crypto map mymap 1 ipsec-isakmp
  set peer 172.17.11.1
  reverse-route static
  set transform-set esp-3des-sha
  match address 101
access-list 101 permit ip 192.168.1.0 0.0.0.255 172.17.11.0 0.0.0.255
```

### **Configuring RRI with Route Tags Example**

The following example shows how RRI-created routes can be tagged with a tag number and then used by a routing process to redistribute those tagged routes via a route map:

```
crypto dynamic-map ospf-clients 1
  reverse-route tag 5
router ospf 109
  redistribute rip route-map rip-to-ospf
route-map rip-to-ospf permit
  match tag 5
  set metric 5
  set metric-type type1
Router# show ip eigrp topology
P 10.81.7.48/29, 1 successors, FD is 2588160, tag is 5
    via 192.168.82.25 (2588160/2585600), FastEthernet0/1
```

### Configuring RRI for One Route to the Remote Proxy via a User-Defined Next Hop Example

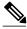

Note

This option is applicable only to crypto maps.

The preceding example shows that one route has been created to the remote proxy via a user-defined next hop. This next hop should not require a recursive route lookup unless it will recurse to a default route.

```
reverse-route remote-peer 10.4.4.4
```

The preceding example yields the following prior to Cisco IOS Release 12.3(14)T:

```
10.0.0.0/24 via 10.1.1.1 (in the VRF table if VRFs are configured) 10.1.1.1/32 via 10.4.4.4 (in the global route table)
```

And this result occurs with RRI enhancements:

10.0.0.0/24 via 10.4.4.4 (in the VRF table if VRFs are configured, otherwise in the global table)

# Configuring RRI with Enhancements Added in Cisco IOS Release 12.4(15)T Examples

- Configuring a RRI Distance Metric Under a Crypto Map Example, page 12
- Configuring RRI with Route Tags Example, page 13
- debug and show Command Output for a RRI Distance Metric Configuration Under a Crypto Map Example, page 13
- Configuring a RRI Distance Metric for a VTI Example, page 14
- debug and show Command Output for a RRI Metric Configuration Having a VTI Example, page 14
- show crypto route Command Output Example, page 15

### Configuring a RRI Distance Metric Under a Crypto Map Example

The following configuration shows a server and client configuration for which a RRI distance metric has been set under a crypto map:

### Server

```
crypto dynamic-map mymap
set security-association lifetime seconds 300
set transform-set 3dessha
set isakmp-profile profile1
set reverse-route distance 20
reverse-route
```

#### Client

```
crypto ipsec client ezvpn ez
connect auto
group cisco key cisco
mode client
peer 10.0.0.119
```

```
username XXX password XXX xauth userid mode local
```

### **Configuring RRI with Route Tags Example**

The following example shows how RRI-created routes can be tagged with a tag number and then used by a routing process to redistribute those tagged routes via a route map:

```
crypto dynamic-map ospf-clients 1
  set reverse-route tag 5
router ospf 109
  redistribute rip route-map rip-to-ospf
route-map rip-to-ospf permit
  match tag 5
  set metric 5
  set metric-type type1
Router# show ip eigrp topology
P 10.81.7.48/29, 1 successors, FD is 2588160, tag is 5
  via 192.168.82.25 (2588160/2585600), FastEthernet0/1
```

### debug and show Command Output for a RRI Distance Metric Configuration Under a Crypto Map Example

The following are **debug** and **show** command output for a RRI distance metric configuration under a crypto map on a server:

```
Router# debug crypto ipsec
00:23:37: IPSEC(validate_proposal_request): proposal part #1,
  (key eng. msg.) INBOUND local= 10.0.0.119, remote= 10.0.0.14,
    local_proxy= 0.0.0.0/0.0.0.0/0/0 (type=4),
    remote_proxy= 192.168.6.1/255.255.255.255/0/0 (type=1)
    protocol= ESP, transform= esp-3des esp-sha-hmac
    lifedur= 0s and 0kb,
spi= 0x0(0), conn_id= 0, keysize= 0, flags= 0x0
00:23:37: IPSEC(key_engine): got a queue event with 1 KMI message(s)
00:23:37: IPSEC(rte_mgr): VPN Route Event create routes for peer or rekeying for
 10.0.0.128
00:23:37: IPSEC(rte_mgr): VPN Route Refcount 1 FastEthernet0/0
00:23:37: IPSEC(rte_mgr): VPN Route Added 192.168.6.1 255.255.255.255 via 10.0.0.14 in IP
DEFAULT TABLE with tag 0 distance 20
00:23:37: IPSEC(policy_db_add_ident): src 0.0.0.0, dest 192.168.6.1, dest_port 0
Router# show ip route
Codes: C - connected, S - static, R - RIP, M - mobile, B - BGP
       D - EIGRP, EX - EIGRP external, O - OSPF, IA - OSPF inter area N1 - OSPF NSSA external type 1, N2 - OSPF NSSA external type 2 \,
       E1 - OSPF external type 1, E2 - OSPF external type 2
       i - IS-IS, su - IS-IS summary, L1 - IS-IS level-1, L2 - IS-IS level-2
       ia - IS-IS inter area, * - candidate default, U - per-user static route
       o - ODR, P - periodic downloaded static route
Gateway of last resort is 10.0.0.14 to network 0.0.0.0
     192.200.200.0/24 is directly connected, Loopback0
     10.20.20.20/24 is subnetted, 1 subnets
С
        10.30.30.30 is directly connected, Loopback4
C
     192.168.5.0/24 is directly connected, Loopback3
     10.20.20.20/24 is subnetted, 2 subnets
        10.3.1.0 [1/0] via 10.0.0.113
С
        10.20.20.20 is directly connected, FastEthernet0/0
     192.168.6.0/32 is subnetted, 1 subnets
S
        192.168.6.1 [20/0] via 10.0.0.14
С
     192.168.3.0/24 is directly connected, Loopback2
     10.15.0.0/24 is subnetted, 1 subnets
        10.15.0.0 is directly connected, Loopback6
     0.0.0.0/0 [1/0] via 10.0.0.14
```

### **Configuring a RRI Distance Metric for a VTI Example**

The following configuration shows a server and client configuration in which a RRI distance metric has been set for a VTI:

#### **Server Configuration**

```
crypto isakmp profile profile1
keyring mykeyring
match identity group cisco
client authentication list authenlist
isakmp authorization list autholist
client configuration address respond
virtual-template 1
crypto ipsec profile vi
set transform-set 3dessha
set reverse-route distance 20
set isakmp-profile profile1
!
interface Virtual-Template1 type tunnel
ip unnumbered
tunnel mode ipsec ipv4
tunnel protection ipsec profile vi
```

#### **Client Configuration**

```
crypto ipsec client ezvpn ez
connect auto
group cisco key cisco
mode client
peer 10.0.0.119
username XXX password XXX
virtual-interface 1
```

### debug and show Command Output for a RRI Metric Configuration Having a VTI Example

The following are **debug** and **show** command output for a RRI metric configuration for a VTI on a server:

```
Router# debug crypto ipsec
00:47:56: IPSEC(key_engine): got a queue event with 1 KMI message(s)
00:47:56: Crypto mapdb : proxy_match
        src addr
                    : 0.0.0.0
                     : 192.168.6.1
        dst addr
        protocol
                    : 0
                     : 0
        src port
        dst port
00:47:56: IPSEC(crypto_ipsec_sa_find_ident_head): reconnecting with the same pro
xies and peer 10.0.0.14
00:47:56: IPSEC(rte_mgr): VPN Route Event create routes for peer or rekeying for
 10.0.0.14
00:47:56: IPSEC(rte_mgr): VPN Route Refcount 1 Virtual-Access2
00:47:56: IPSEC(rte_mgr): VPN Route Added 192.168.6.1 255.255.255.255 via Virtua
1-Access2 in IP DEFAULT TABLE with tag 0 distance 20 \,
00:47:56: IPSEC(policy_db_add_ident): src 0.0.0.0, dest 192.168.6.1, dest_port 0
00:47:56: IPSEC(create_sa): sa created,
  (sa) sa_dest= 10.0.0.110, sa_proto= 50,
    sa_spi= 0x19E1175C(434181980),
    sa_trans= esp-3des esp-sha-hmac
                                      sa_conn_id= 87
00:47:56: IPSEC(create_sa): sa created,
  (sa) sa_dest= 10.0.0.14, sa_proto= 50,
    sa spi= 0xADC90C5(182227141),
    sa_trans= esp-3des esp-sha-hmac , sa_conn_id= 88
00:47:56: %LINEPROTO-5-UPDOWN: Line protocol on Interface Virtual-Access2, chang
ed state to up
00:47:56: IPSEC(key_engine): got a queue event with 1 KMI message(s)
```

```
00:47:56: IPSEC(key_engine_enable_outbound): rec'd enable notify from ISAKMP
00:47:56: IPSEC(key_engine_enable_outbound): enable SA with spi 182227141/50
00:47:56: IPSEC(update_current_outbound_sa): updated peer 10.0.0.14 current outb
ound sa to SPI ADC90C5
Router# show ip route
Codes: C - connected, S - static, R - RIP, M - mobile, B - BGP
       D - EIGRP, EX - EIGRP external, O - OSPF, IA - OSPF inter area
       {\tt N1} - OSPF NSSA external type 1, {\tt N2} - OSPF NSSA external type 2
       E1 - OSPF external type 1, E2 - OSPF external type 2
       i - IS-IS, su - IS-IS summary, L1 - IS-IS level-1, L2 - IS-IS level-2
       ia - IS-IS inter area, * - candidate default, U - per-user static route
       o - ODR, P - periodic downloaded static route
Gateway of last resort is 10.0.0.14 to network 0.0.0.0
     192.200.200.0/24 is directly connected, Loopback0
     10.20.20.20/24 is subnetted, 1 subnets
        10.30.30.30 is directly connected, Loopback4
С
     192.168.5.0/24 is directly connected, Loopback3
     10.20.20.20/24 is subnetted, 2 subnets
        10.3.1.0 [1/0] via 10.0.0.113
        10.20.20.20 is directly connected, FastEthernet0/0
     192.168.6.0/32 is subnetted, 1 subnets
        192.168.6.1 [20/0] via 0.0.0.0, Virtual-Access2
S
     192.168.3.0/24 is directly connected, Loopback2
C
     10.15.0.0/24 is subnetted, 1 subnets
C
        10.15.0.0 is directly connected, Loopback6
     0.0.0.0/0 [1/0] via 10.0.0.14
```

### show crypto route Command Output Example

The following output example displays routes, in one table, that are created through IPsec via RRI or Easy VPN VTIs:

## **Additional References**

#### **Related Documents**

| Related Topic               | Document Title                       |
|-----------------------------|--------------------------------------|
| Cisco IOS Security commands | Cisco IOS Security Command Reference |
| Other Cisco IOS commands    | Cisco IOS Master Command List        |

#### **Standards**

| Standards | Title |
|-----------|-------|
| None      |       |

#### **MIBs**

| MIBs | MIBs Link                                                                                                    |
|------|----------------------------------------------------------------------------------------------------|
| None | To locate and download MIBs for selected platforms, Cisco IOS software releases, and feature sets, use Cisco MIB Locator found at the following URL: |
|      | http://www.cisco.com/go/mibs                                                                                                    |
| RFCs |                                                                                                    |
| RFCs | Title                                                                                                    |
| None |                                                                                                    |
|      |                                                                                                    |

#### **Technical Assistance**

| Description                                                                                                    | Link                             |
|----------------------------------------------------------------------------------------------------|----------------------------------|
| The Cisco Support website provides extensive online resources, including documentation and tools for troubleshooting and resolving technical issues with Cisco products and technologies.                                                                   | http://www.cisco.com/techsupport |
| To receive security and technical information about your products, you can subscribe to various services, such as the Product Alert Tool (accessed from Field Notices), the Cisco Technical Services Newsletter, and Really Simple Syndication (RSS) Feeds. |                                  |
| Access to most tools on the Cisco Support website requires a Cisco.com user ID and password.                                                                                                    |                                  |

# **Feature Information for Reverse Route Injection**

The following table provides release information about the feature or features described in this module. This table lists only the software release that introduced support for a given feature in a given software release train. Unless noted otherwise, subsequent releases of that software release train also support that feature.

Use Cisco Feature Navigator to find information about platform support and Cisco software image support. To access Cisco Feature Navigator, go to www.cisco.com/go/cfn. An account on Cisco.com is not required.

Table 1 Feature Information for Reverse Route Injection

| Feature Name              | Releases  | Feature Information                                                                                                    |
|---------------------------|-----------|----------------------------------------------------------------------------------------------------|
| Reverse Route Injection   | 12.1(9)E  | Reverse route injection (RRI) is                                                                                                    |
|                           | 12.2(8)T  | the ability for static routes to be automatically inserted into the                                                                                                    |
|                           | 12.2(8)YE | routing process for those                                                                                                    |
| 15.1(3)S                  | 15.1(3)S  | networks and hosts protected by a<br>remote tunnel endpoint. These<br>protected hosts and networks are<br>known as remote proxy identities.                                                                                                    |
|                           |           | Each route is created on the basis of the remote proxy network and mask, with the next hop to this network being the remote tunnel endpoint. By using the remote Virtual Private Network (VPN) router as the next hop, the traffic is forced through the crypto process to be encrypted. |
|                           |           | The following commands were introduced or modified by this feature: <b>reverse-route</b> .                                                                                                    |
| Reverse Route Remote Peer | 12.2(13)T | An enhancement was added to                                                                                                    |
| Options                   | 12.2(14)S | RRI to allow you to specify an interface or address as the explicit next hop to the remote VPN device. This functionality allows the overriding of a default route to properly direct outgoing encrypted packets.                                                                        |

| Feature Name                            | Releases                                | Feature Information                                                                                                    |
|-----------------------------------------|-----------------------------------------|----------------------------------------------------------------------------------------------------|
| Reverse Route Injection<br>Enhancements | 12.3(14)T<br>12.2(33)SRA<br>12.2(33)SXH | The following enhancements were added to the Reverse Route Injection feature:  • The default behavior of static crypto maps will be the same as that of dynamic crypto maps unless the reverse-route command and static keyword are used.  • A route tag value was added for any routes that are created using RRI.  • RRI can be configured on the same crypto map that is applied to multiple router interfaces.  • RRI configured with the reverse-route remote-peer {ip-address} command, keyword, and argument will create one route instead of two.  The following command was modified by these feature enhancements: reverse-route. |
| Gateway Option                          | 12.4(15)T<br>15.1(3)S                   | This option allows you to configure unique next hops or gateways for remote tunnel endpoints.                                                                                                    |
| RRI Distance Metric                     | 12.4(15)T<br>15.1(3)S                   | This enhancement allows you to define a metric distance for each static route.  The following commands were introduced or modified by this feature: reverse-route, set reverse-route.                                                                                                    |
| show crypto route Command               | 12.4(15)T<br>15.1(3)S                   | This command displays routes that are created through IPsec via RRI or Easy VPN VTIs.                                                                                                    |
| Support for RRI on IPsec Profiles       | 12.4(15)T<br>15.1(3)S                   | This feature provides support for relevant RRI options on IPsec profiles that are predominantly used by VTIs.                                                                                                    |

| Feature Name             | Releases  | Feature Information                                                 |
|--------------------------|-----------|---------------------------------------------------------------------|
| Tag Option Configuration | 12.4(15)T | The tag option is now supported                                     |
| Changes                  | 15.1(3)S  | with IPsec profiles under the <b>set</b> reverse-route tag command. |

Cisco and the Cisco Logo are trademarks of Cisco Systems, Inc. and/or its affiliates in the U.S. and other countries. A listing of Cisco's trademarks can be found at <a href="https://www.cisco.com/go/trademarks">www.cisco.com/go/trademarks</a>. Third party trademarks mentioned are the property of their respective owners. The use of the word partner does not imply a partnership relationship between Cisco and any other company. (1005R)

Any Internet Protocol (IP) addresses and phone numbers used in this document are not intended to be actual addresses and phone numbers. Any examples, command display output, network topology diagrams, and other figures included in the document are shown for illustrative purposes only. Any use of actual IP addresses or phone numbers in illustrative content is unintentional and coincidental.

<sup>© 2011</sup> Cisco Systems, Inc. All rights reserved.

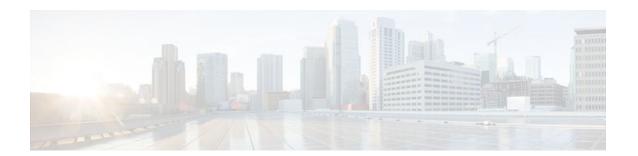

# **IPsec Preferred Peer**

The IP Security (IPsec) Preferred Peer feature allows you to control the circumstances by which multiple peers on a crypto map are tried in a failover scenario.

This feature includes the following capabilities:

- Default peer configuration
- IPsec idle-timer usage with default peer
- Finding Feature Information, page 21
- Prerequisites for IPsec Preferred Peer, page 21
- Restrictions for IPsec Preferred Peer, page 21
- Information About IPsec Preferred Peer, page 22
- How to Configure IPsec Preferred Peer, page 24
- Configuration Examples for IPsec Preferred Peer, page 26
- Additional References, page 27
- Feature Information for IPsec Preferred Peer, page 27
- Glossary, page 28

# **Finding Feature Information**

Your software release may not support all the features documented in this module. For the latest feature information and caveats, see the release notes for your platform and software release. To find information about the features documented in this module, and to see a list of the releases in which each feature is supported, see the Feature Information Table at the end of this document.

Use Cisco Feature Navigator to find information about platform support and Cisco software image support. To access Cisco Feature Navigator, go to www.cisco.com/go/cfn. An account on Cisco.com is not required.

# **Prerequisites for IPsec Preferred Peer**

You must have a properly defined, complete crypto map.

### **Restrictions for IPsec Preferred Peer**

Default peer:

- This feature must be used in conjunction with Dead Peer Detection (DPD). It is most effective on a
  remote site running DPD in periodic mode. DPD detects the failure of a device quickly and resets the
  peer list so that the default peer is tried for the next attempted connection.
- Only one peer can be designated as the default peer in a crypto map.
- The default peer must be the first peer in the peer list.

IPsec idle-timer usage with default peer:

- This feature works only on the crypto map for which it is configured. You cannot configure the capability globally for all crypto maps.
- If there is a global idle timer, the crypto map idle-timer value must be different from the global value; otherwise, the idle timer is not added to the crypto map.

## **Information About IPsec Preferred Peer**

- IPsec, page 22
- Dead Peer Detection, page 22
- Default Peer Configuration, page 23
- Idle Timers, page 23
- IPsec Idle-Timer Usage with Default Peer, page 23
- Peers on Crypto Maps, page 23

### **IPsec**

IPsec is a framework of open standards developed by the Internet Engineering Task Force (IETF). IPsec provides security for transmission of sensitive information over unprotected networks such as the Internet. IPsec acts at the network layer, protecting and authenticating Internet Protocol (IP) packets between participating IPsec devices (peers), such as Cisco routers.

IPsec provides the following network security services. These services are optional. In general, local security policy dictates the use of one or more of these services:

- Data Confidentiality--The IPsec sender can encrypt packets before transmitting them across a network.
- Data Integrity--The IPsec receiver can authenticate packets sent by the IPsec sender to ensure that the
  data has not been altered during transmission.
- Data Origin Authentication--The IPsec receiver can authenticate the source of the IPsec packets sent.
- Anti-Replay--The IPsec receiver can detect and reject replayed packets.

With IPsec, data can be transmitted across a public network without fear of observation, modification, or spoofing. This enables applications such as Virtual Private Networks (VPNs), including intranets, extranets, and remote user access.

IPsec provides secure tunnels between two peers, such as two routers. You define which packets are considered sensitive and should be sent through these secure tunnels, and you define the parameters that should be used to protect these sensitive packets, by specifying characteristics of these tunnels. When the IPsec peer sees such a sensitive packet, it sets up the appropriate secure tunnel and sends the packet through the tunnel to the remote peer.

### **Dead Peer Detection**

The VPN Client uses a keepalive mechanism called Dead Peer Detection (DPD) to check the availability of the VPN device on the other side of an IPsec tunnel. If the network is unusually busy or unreliable, you can

increase the number of seconds that the VPN Client will wait before deciding whether the peer is no longer active.

Keepalive packets are not sent if traffic is received. This lowers the overhead associated with DPD, because on a heavily loaded network very few keepalive packets will be sent because traffic is being received on the tunnels. In addition, DPD sends keepalive packets only if there is user traffic to send (and no user traffic is received).

You can configure Internet Key Exchange (IKE) DPD so that DPD sends the keepalive packets whether or not there is outbound user data. That is, as long as there is no inbound user data, the keepalive packets are sent at the configured keepalive interval.

### **Default Peer Configuration**

If a connection timeout occurs, the connection to the current peer is closed. The **set peer** command allows you to configure the first peer as the default peer. If there is a default peer, the next time a connection is initiated, the connection is directed to the default peer instead of to the next peer in the peer list. If the default peer is unresponsive, the next peer in the peer list becomes the current peer and future connections through the crypto map try that peer.

This capability is useful when traffic on a physical link stops due to the failure of a remote peer. DPD indicates that the remote peer is unavailable, but that peer remains the current peer.

A default peer facilitates the failover to a preferred peer that was previously unavailable, but has returned to service. Users can give preference to certain peers in the event of a failover. This is useful if the original failure was due to a network connectivity problem rather than failure of the remote peer.

### **Idle Timers**

When a router running Cisco IOS software creates an IPsec security association (SA) for a peer, resources must be allocated to maintain the SA. The SA requires both memory and several managed timers. For idle peers, these resources are wasted. If enough resources are wasted by idle peers, the router could be prevented from creating new SAs with other peers.

IPsec SA idle timers increase the availability of resources by deleting SAs associated with idle peers. Because IPsec SA idle timers prevent the wasting of resources by idle peers, more resources are available to create new SAs when required.

If IPsec SA idle timers are not configured, only the global lifetimes for IPsec SAs are applied. SAs are maintained until the global timers expire, regardless of peer activity.

### **IPsec Idle-Timer Usage with Default Peer**

If all connections to the current peer time out, the next time a connection is initiated it is directed to the default peer configured in the **set peer** command. If a default peer is not configured and there is a connection timeout, the current peer remains the one that timed out.

This enhancement helps facilitate a failover to a preferred peer that was previously unavailable but is in service now.

### **Peers on Crypto Maps**

A crypto map set can contain multiple entries, each with a different access list. The router searches the crypto map entries in order, and attempts to match the packet to the access list specified in that entry.

When a packet matches a **permit** entry in a particular access list, and the corresponding crypto map entry is tagged as Cisco, connections are established with the remote peer as specified in the set peer statements within the crypto map.

# **How to Configure IPsec Preferred Peer**

- Configuring a Default Peer, page 24
- Configuring the Idle Timer, page 25

### **Configuring a Default Peer**

To configure a default peer, perform the following steps.

#### **SUMMARY STEPS**

- 1. enable
- 2. configure terminal
- **3. crypto map** *map-name seq-num* [**ipsec-isakmp**] [**dynamic** *dynamic-map-name*] [**discover**] [**profile** *profile-name*]
- **4. set peer** { host-name [**dynamic**] [**default**] | ip-address [**default**] }
- 5. exit

|        | Command or Action                                                                                       | Purpose                                                                                                    |
|--------|----------------------------------------------------------------------------------------------------|----------------------------------------------------------------------------------------------------|
| Step 1 | enable                                                                                                  | Enables privileged EXEC mode.                                                                                                    |
|        |                                                                                                    | Enter your password if prompted.                                                                                                    |
|        | Example:                                                                                                |                                                                                                    |
|        | Router> enable                                                                                          |                                                                                                    |
| Step 2 | configure terminal                                                                                      | Enters global configuration mode.                                                                                                    |
|        |                                                                                                    |                                                                                                    |
|        | Example:                                                                                                |                                                                                                    |
|        | Router# configure terminal                                                                              |                                                                                                    |
| Step 3 | crypto map map-name seq-num [ipsec-isakmp] [dynamic dynamic-map-name] [discover] [profile profile-name] | Enters crypto map configuration mode. Creates or modifies a crypto map entry, creates a crypto profile that provides a template for configuration of dynamically created crypto maps, or configures a client accounting list. |
|        | Example:                                                                                                |                                                                                                    |
|        | Router(config)# crypto map mymap 10 ipsec-isakmp                                                        |                                                                                                    |

|        | Command or Action                                                | Purpose                                                                                                    |
|--------|------------------------------------------------------------------|----------------------------------------------------------------------------------------------------|
| Step 4 | set peer {host-name [dynamic] [default]   ip-address [default] } | Specifies an IPsec peer in a crypto map entry. Ensures that the first peer specified is defined as the default peer. |
|        | Example:                                                         |                                                                                                    |
|        | Router(config-crypto-map)# set peer 10.0.0.2 default             |                                                                                                    |
| Step 5 | exit                                                             | Exits crypto map configuration mode and returns to global configuration mode.                                        |
|        | Example:                                                         |                                                                                                    |
|        | Router(config-crypto-map)# exit                                  |                                                                                                    |

# **Configuring the Idle Timer**

To configure the idle timer, perform the following steps.

#### **SUMMARY STEPS**

- 1. enable
- 2. configure terminal
- **3. crypto map** *map-name seq-num* [**ipsec-isakmp**] [**dynamic** *dynamic-map-name*] [**discover**] [**profile** *profile-name*]
- 4. set security-association idletime seconds [default]
- 5. exit

|        | Command or Action          | Purpose                           |
|--------|----------------------------|-----------------------------------|
| Step 1 | enable                     | Enables privileged EXEC mode.     |
|        |                            | Enter your password if prompted.  |
|        | Example:                   |                                   |
|        | Router> enable             |                                   |
| Step 2 | configure terminal         | Enters global configuration mode. |
|        |                            |                                   |
|        | Example:                   |                                   |
|        | Router# configure terminal |                                   |

|        | Command or Action                                                                                       | Purpose                                                                                                    |
|--------|----------------------------------------------------------------------------------------------------|----------------------------------------------------------------------------------------------------|
| Step 3 | crypto map map-name seq-num [ipsec-isakmp] [dynamic dynamic-map-name] [discover] [profile profile-name] | Enters crypto map configuration mode. Creates or modifies a crypto map entry, creates a crypto profile that provides a template for configuration of dynamically created crypto maps, or configures a client accounting list. |
|        | Example:                                                                                                |                                                                                                    |
|        | Router(config)# crypto map mymap 10 ipsec-isakmp                                                        |                                                                                                    |
| Step 4 | set security-association idletime seconds [default]                                                     | Specifies the maximum amount of time for which the current peer can be idle before the default peer is used.                                                                                                    |
|        | Example:                                                                                                |                                                                                                    |
|        | Router(config-crypto-map)# set security-association idletime 120 default                                |                                                                                                    |
| Step 5 | exit                                                                                                    | Exits crypto map configuration mode and returns to global configuration mode.                                                                                                    |
|        | Example:                                                                                                |                                                                                                    |
|        | Router(config-crypto-map)# exit                                                                         |                                                                                                    |

# **Configuration Examples for IPsec Preferred Peer**

- Configuring a Default Peer Example, page 26
- Configuring the IPsec Idle Timer Example, page 26

## **Configuring a Default Peer Example**

The following example shows that the first peer, at IP address 10.1.1.1, is the default peer:

```
crypto map tohub 1 ipsec-isakmp
  set peer 10.1.1.1 default
  set peer 10.2.2.2
```

### **Configuring the IPsec Idle Timer Example**

In the following example, if the current peer is idle for 120 seconds, the default peer 10.1.1.1 (which was specified in the **set peer**command) is used for the next attempted connection:

```
crypto map tohub 1 ipsec-isakmp
set peer 10.1.1.1 default
set peer 10.2.2.2
set security-association idletime 120 default
```

# **Additional References**

#### **Related Documents**

| Related Topic      | Document Title                                                                                                 |
|--------------------|----------------------------------------------------------------------------------------------------|
| Cisco IOS commands | Cisco IOS Master Commands List, All Releases                                                                   |
| IPsec              | Security for VPNs with IPsec                                                                                   |
| Crypto map         | <ul> <li>Security for VPNs with IPsec</li> <li>Configuring Internet Key Exchange for IPsec<br/>VPNs</li> </ul> |
| DPD                | IPsec Dead Peer Detection Periodic Message<br>Option                                                           |
| Security commands  | Cisco IOS Security Command Reference                                                                           |

#### **MIBs**

| MIBs  | MIBs Link                                                                                                    |
|-------|----------------------------------------------------------------------------------------------------|
| None. | To locate and download MIBs for selected platforms, Cisco IOS software releases, and feature sets, use Cisco MIB Locator found at the following URL: |
|       | http://www.cisco.com/go/mibs                                                                                                    |

#### **Technical Assistance**

| Description                                                                                                    | Link                                              |
|----------------------------------------------------------------------------------------------------|---------------------------------------------------|
| The Cisco Support and Documentation website provides online resources to download documentation, software, and tools. Use these resources to install and configure the software and to troubleshoot and resolve technical issues with Cisco products and technologies. Access to most tools on the Cisco Support and Documentation website requires a Cisco.com user ID and password. | http://www.cisco.com/cisco/web/support/index.html |

# **Feature Information for IPsec Preferred Peer**

The following table provides release information about the feature or features described in this module. This table lists only the software release that introduced support for a given feature in a given software

release train. Unless noted otherwise, subsequent releases of that software release train also support that feature.

Use Cisco Feature Navigator to find information about platform support and Cisco software image support. To access Cisco Feature Navigator, go to <a href="https://www.cisco.com/go/cfn">www.cisco.com/go/cfn</a>. An account on Cisco.com is not required.

Table 2 Feature Information for IPsec Preferred Peer

| Feature Name         | Releases                             | Feature Information                                                                                                    |
|----------------------|--------------------------------------|----------------------------------------------------------------------------------------------------|
| IPsec Preferred Peer | 12.3(14)T 12.2(33)SRA<br>12.2(33)SXH | The IPsec Preferred Peer feature allows you to control the circumstances by which multiple peers on a crypto map are tried in a failover scenario. |
|                      |                                      | In 12.3(14)T, this feature was introduced.                                                                                                    |
|                      |                                      | In 12.2(33)SRA, this feature, the set peer (IPsec) command, and the set security-association idletime command were integrated into this release.   |

# **Glossary**

**crypto access list** --A list that defines which IP traffic will be protected by crypto and which traffic will not be protected by crypto.

**crypto map** --A map that specifies which traffic should be protected by IPsec, where IPsec-protected traffic should be sent, and what IPsec transform sets should be applied to this traffic.

**dead peer detection** -- A feature that allows the router to detect an unresponsive peer.

**keepalive message** --A message sent by one network device to inform another network device that the virtual circuit between the two is still active.

**peer** --Router or other device that participates in IPsec and IKE. In IPsec, peers are devices or entities that communicate securely either through the exchange of keys or the exchange of digital certificates.

**SA** --security association. An instance of security policy and keying material applied to a data flow. Both IKE and IPsec use SAs, although SAs are independent of one another. IPsec SAs are unidirectional and are unique in each security protocol. An IKE SA is used by IKE only, and unlike the IPsec SA, it is bidirectional. IKE negotiates and establishes SAs on behalf of IPsec. A user also can establish IPsec SAs manually. A set of SAs are needed for a protected data pipe, one per direction per protocol. For example, if you have a pipe that supports Encapsulating Security Payload (ESP) between peers, one ESP SA is required for each direction. SAs are identified uniquely by destination (IPsec endpoint) address, security protocol (AH or ESP), and security parameter index (SPI).

**transform set** --An acceptable combination of security protocols, algorithms, and other settings to apply to IPsec-protected traffic. During the IPsec security association negotiation, the peers agree to use a particular transform set when protecting a particular data flow.

Cisco and the Cisco Logo are trademarks of Cisco Systems, Inc. and/or its affiliates in the U.S. and other countries. A listing of Cisco's trademarks can be found at <a href="https://www.cisco.com/go/trademarks">www.cisco.com/go/trademarks</a>. Third party trademarks mentioned are the property of their respective owners. The use of the word partner does not imply a partnership relationship between Cisco and any other company. (1005R)

Any Internet Protocol (IP) addresses and phone numbers used in this document are not intended to be actual addresses and phone numbers. Any examples, command display output, network topology diagrams, and other figures included in the document are shown for illustrative purposes only. Any use of actual IP addresses or phone numbers in illustrative content is unintentional and coincidental.

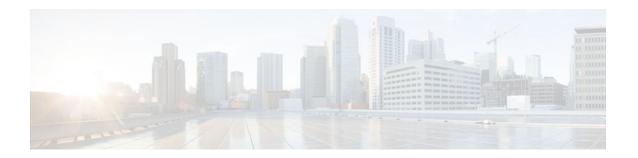

## Real-Time Resolution for IPsec Tunnel Peer

After a user specifies a host name (instead of an IP address) for remote IP Security (IPsec) peer, the Real-Time Resolution for IPsec Tunnel Peer feature allows the host name to be domain name server (DNS) resolved before the router establishes the IPsec tunnel. Thus, the router can immediately discover whether the IP address of the peer has changed.

- Finding Feature Information, page 31
- Restrictions for Real-Time Resolution for IPsec Tunnel Peer, page 31
- Information About Real-Time Resolution for IPsec Tunnel Peer, page 32
- How to Configure Real-Time Resolution, page 32
- Configuration Examples for Real-Time Resolution, page 34
- Additional References, page 35
- Feature Information for Real-Time Resolution for IPsec Tunnel Peer, page 37

# **Finding Feature Information**

Your software release may not support all the features documented in this module. For the latest feature information and caveats, see the release notes for your platform and software release. To find information about the features documented in this module, and to see a list of the releases in which each feature is supported, see the Feature Information Table at the end of this document.

Use Cisco Feature Navigator to find information about platform support and Cisco software image support. To access Cisco Feature Navigator, go to www.cisco.com/go/cfn. An account on Cisco.com is not required.

# **Restrictions for Real-Time Resolution for IPsec Tunnel Peer**

#### **Secure DNS Requirement**

It is recommended that you use this feature only with secure DNS and when the DNS responses can be authenticated. Otherwise, an attacker can spoof or forge DNS responses and have access to Internet Key Exchange (IKE) authentication data, such as a certificate. If an attacker has a certificate that is trusted by the initiating host, the attacker can successfully establish Phase 1 IKE security association (SA), or the attacker can try to guess the preshared key that is shared between the initiator and the actual responder.

#### **DNS** Initiator

DNS names resolution for remote IPsec peers will work only if they are used as an initiator. The first packet that is to be encrypted will trigger a DNS lookup; after the DNS lookup is complete, subsequent packets will trigger IKE.

# **Information About Real-Time Resolution for IPsec Tunnel Peer**

• Real-Time Resolution Via Secure DNS, page 32

### **Real-Time Resolution Via Secure DNS**

When specifying the host name of a remote IPsec peer via the **set peer** command, you can also issue the **dynamic** keyword, which defers DNS resolution of the host name until right before the IPsec tunnel has been established. Deferring resolution enables the Cisco IOS software to detect whether the IP address of the remote IPsec peer has changed. Thus, the software can contact the peer at the new IP address.

If the **dynamic** keyword is not issued, the host name is resolved immediately after it is specified. So, the software cannot detect an IP address change and, therefore, attempts to connect to the IP address that it previously resolved.

DNS resolution assures users that their established IPsec tunnel is secure and authenticated.

# **How to Configure Real-Time Resolution**

Configuring Real-Time Resolution for IPsec Peers, page 32

### **Configuring Real-Time Resolution for IPsec Peers**

Use this task to configure a router to perform real-time DNS resolution with a remote IPsec peer; that is, the host name of peer is resolved through a DNS lookup right before the router establishes a connection (an IPsec tunnel) with the peer.

Before creating a crypto map, you should perform the following tasks:

- Define Internet Security Association Key Management Protocol (ISAKMP) policies.
- Define IPsec transform sets.

#### **SUMMARY STEPS**

- 1. enable
- 2. configure terminal
- 3. crypto map map-name seq-num ipsec-isakmp
- 4. match address access-list-id
- **5. set peer** { host-name [**dynamic**] [**default**] | ip-address [**default**] }
- **6. set transform-set** *transform-set-name1* [*transform-set-name2...transform-set-name6*]

|        | Command or Action                                                | Purpose                                                                                                    |  |  |
|--------|------------------------------------------------------------------|----------------------------------------------------------------------------------------------------|--|--|
| Step 1 | enable                                                           | Enables privileged EXEC mode.                                                                                                    |  |  |
|        |                                                                  | Enter your password if prompted.                                                                                                    |  |  |
|        | Example:                                                         |                                                                                                    |  |  |
|        | Router> enable                                                   |                                                                                                    |  |  |
| Step 2 | configure terminal                                               | Enters global configuration mode.                                                                                                    |  |  |
|        | Example:                                                         |                                                                                                    |  |  |
|        | Router# configure terminal                                       |                                                                                                    |  |  |
| Step 3 | crypto map map-name seq-num ipsecisakmp                          | Specifies the crypto map entry to create (or modify) and enters crypto map configuration mode.                                                                                                    |  |  |
|        | Example:                                                         |                                                                                                    |  |  |
|        | Router(config)# crypto map<br>secure_b 10 ipsec-isakmp           |                                                                                                    |  |  |
| Step 4 | match address access-list-id                                     | Names an extended access list.                                                                                                    |  |  |
|        | Example:                                                         | This access list determines which traffic should be protected by IPsec and which traffic should not be protected by IPsec in the context of this crypto map entry.                                                                                   |  |  |
|        | Router(config-crypto-m)# match address 140                       |                                                                                                    |  |  |
| Step 5 | set peer {host-name [dynamic] [default]                          | Specifies a remote IPsec peer.                                                                                                    |  |  |
|        | ip-address [default] }                                           | This is the peer to which IPsec-protected traffic can be forwarded.                                                                                                    |  |  |
|        | Example:                                                         | • The <i>host-name</i> argument specifies the IPsec peer by its hostname. This is the peer's hostname concatenated with its domain name (for example, myhost.example.com).                                                                           |  |  |
|        | <pre>Router(config-crypto-m)# set peer b.cisco.com dynamic</pre> | • The optional <b>dynamic</b> keyword allows the hostname of the IPsec peer to be resolved through a domain name server (DNS) lookup immediately before the router establishes the IPsec tunnel.                                                     |  |  |
|        |                                                                  | The optional <b>default</b> keyword designates that the first peer is the default peer if there are multiple IPsec peers.  The optional <b>default</b> keyword designates that the first peer is the default peer if there are multiple IPsec peers. |  |  |
|        |                                                                  | • The <i>ip-address</i> argument specifies the IPsec peer by its IP address.  Repeat this step if there are multiple remote peers.                                                                                                    |  |  |

|        | Command or Action                                                                 | Purpose                                                                                                    |
|--------|-----------------------------------------------------------------------------------|----------------------------------------------------------------------------------------------------|
| Step 6 | set transform-set transform-set-name1<br>[transform-set-name2transform-set-name6] | Specifies which transform sets are allowed for this crypto map entry. List multiple transform sets in order of priority (highest priority first). |
|        | Example:                                                                          |                                                                                                    |
|        | Router(config-crypto-m)# set transform-set myset                                  |                                                                                                    |

- Troubleshooting Tips, page 34
- What to Do Next, page 34

### **Troubleshooting Tips**

To display crypto map configuration information, use the show crypto map command.

#### What to Do Next

You need to apply a crypto map set to each interface through which IPsec traffic will flow. Applying the crypto map set to an interface instructs the router to evaluate all the interface's traffic against the crypto map set and to use the specified policy during connection or security association (SA) negotiation on behalf of traffic to be protected by crypto.

# **Configuration Examples for Real-Time Resolution**

• Configuring Real-Time Resolution for an IPsec Peer Example, page 35

### **Configuring Real-Time Resolution for an IPsec Peer Example**

The figure below and the following example illustrate how to create a crypto map that configures the host name of a remote IPsec peer to DNS resolved through a DNS lookup right before the Cisco IOS software attempts to establish a connection with that peer.

#### Figure 1

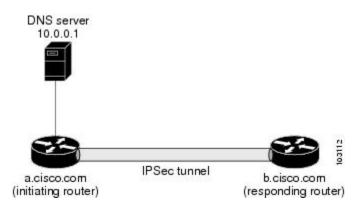

```
! Configure the initiating router.
hostname a.cisco.com
ip domain name cisco.com
ip name server 10.0.0.1
crypto map secure_b 10 ipsec-isakmp
  match address 140
  set peer b.cisco.com dynamic
  set transform-set xset
interface serial1
  ip address 30.0.0.1
  crypto map secure_b
access-list 140 permit ...
! Configure the responding router (the remote IPSec peer).
hostname b.cisco.com
crypto map secure_a 10 ipsec-isakmp
  match address 150
  set peer 30.0.0.1
  set transform-set
interface serial0/1
  ip address 40.0.0.1
  crypto map secure_a
access-list 150 ...
! DNS server configuration
               40.0.0.1
                              # the address of serial0/1 of b.cisco.com
b.cisco.com
```

# **Additional References**

### **Related Documents**

| Related Topic                        | Document Title                                                                                                    |
|--------------------------------------|----------------------------------------------------------------------------------------------------|
| Crypto maps                          | "Configuring Security for VPNs with IPsec" module in the Security for VPNs with IPsec Configuration Guide                                     |
| ISAKMP policies                      | "Configuring Internet Key Exchange for IPsec<br>VPNs" module in the <i>Internet Key Exchange for</i><br><i>IPsec VPNs Configuration Guide</i> |
| IPsec and IKE configuration commands | Cisco IOS Security Command Reference                                                                                                    |

### **Standards**

| Standards                                           | Title |
|-----------------------------------------------------|-------|
| No new or modified standards are supported by this  |       |
| feature, and support for existing standards has not |       |
| been modified by this feature                       |       |

#### **MIBs**

| MIBs                                                                                                    | MIBs Link                                                                                                    |
|----------------------------------------------------------------------------------------------------|----------------------------------------------------------------------------------------------------|
| No new or modified MIBs are supported by this feature, and support for existing MIBs has not been modified by this feature. | To locate and download MIBs for selected platforms, Cisco IOS XE software releases, and feature sets, use Cisco MIB Locator found at the following URL: |
|                                                                                                    | http://www.cisco.com/go/mibs                                                                                                    |

### **RFCs**

| RFCs                                                                                                    | Title |
|----------------------------------------------------------------------------------------------------|-------|
| No new or modified RFCs are supported by this feature, and support for existing RFCs has not been modified by this feature. |       |

#### **Technical Assistance**

| Description                                                                                                    | Link                             |
|----------------------------------------------------------------------------------------------------|----------------------------------|
| The Cisco Support website provides extensive online resources, including documentation and tools for troubleshooting and resolving technical issues with Cisco products and technologies.                                                                   | http://www.cisco.com/techsupport |
| To receive security and technical information about your products, you can subscribe to various services, such as the Product Alert Tool (accessed from Field Notices), the Cisco Technical Services Newsletter, and Really Simple Syndication (RSS) Feeds. |                                  |
| Access to most tools on the Cisco Support website requires a Cisco.com user ID and password.                                                                                                    |                                  |

# Feature Information for Real-Time Resolution for IPsec Tunnel Peer

The following table provides release information about the feature or features described in this module. This table lists only the software release that introduced support for a given feature in a given software release train. Unless noted otherwise, subsequent releases of that software release train also support that feature.

Use Cisco Feature Navigator to find information about platform support and Cisco software image support. To access Cisco Feature Navigator, go to www.cisco.com/go/cfn. An account on Cisco.com is not required.

Table 3 Feature Information for Real-Time Resolution for IPsec Tunnel Peer

| Feature Name                                  | Releases                                           | Feature Information                                                                                                    |
|-----------------------------------------------|----------------------------------------------------|----------------------------------------------------------------------------------------------------|
| Real-Time Resolution for IPsec<br>Tunnel Peer | 11.2 12.3(4)T 12.2(18)SXD<br>12.3(14)T 12.2(33)SRA | After a user specifies a host name (instead of an IP address) for remote IP Security (IPsec) peer, the Real-Time Resolution for IPsec Tunnel Peer feature allows the host name to be domain name server (DNS) resolved before the router establishes the IPsec tunnel. Thus, the router can immediately discover whether the IP address of the peer has changed. |
|                                               |                                                    | This feature was introduced in Cisco IOS Release 11.2.                                                                                                    |
|                                               |                                                    | In Cisco IOS Release 12.3(4)T, the <b>dynamic</b> keyword was added to the <b>set peer (IPsec)</b> command.                                                                                                    |
|                                               |                                                    | In Cisco IOS Release 12.3(14)T, the <b>dynamic</b> keyword was added to the <b>set peer (IPsec)</b> command.                                                                                                    |
|                                               |                                                    | The following command was introduced or modified: <b>set peer</b> ( <b>IPsec</b> ).                                                                                                    |

Cisco and the Cisco Logo are trademarks of Cisco Systems, Inc. and/or its affiliates in the U.S. and other countries. A listing of Cisco's trademarks can be found at <a href="https://www.cisco.com/go/trademarks">www.cisco.com/go/trademarks</a>. Third party trademarks mentioned are the property of their respective owners. The use of the word partner does not imply a partnership relationship between Cisco and any other company. (1005R)

Any Internet Protocol (IP) addresses and phone numbers used in this document are not intended to be actual addresses and phone numbers. Any examples, command display output, network topology diagrams, and other figures included in the document are shown for illustrative purposes only. Any use of actual IP addresses or phone numbers in illustrative content is unintentional and coincidental.